## **#AnimBehav2023 Twitter Conference: A Visual Explainer for Live Attendance** Finding & Viewing Live Presentations

1. To view live #AnimBehav2023 presentations on Twitter, navigate to

[https://twitter.com/expl](https://twitter.com/explore)ore and type the conference hashtag, #AnimBehav2023, into the search bar along the top of the page:

**Hections Trending** News Sports **Entertainment** COVID-19 **Explore Settings** 

#AnimBehav2023

Latest

∩

**Top** 

2. Once you hit enter, click the "Latest" tab just under the search bar to see the most recent tweets using this hashtag:

3. All of the latest tweets associated with the conference will show here in real time as they are shared by presenters!

Check out this following example searching Tweets from the 2021 conference.

*Tweets are timestamped so you can see when they were originally shared.*

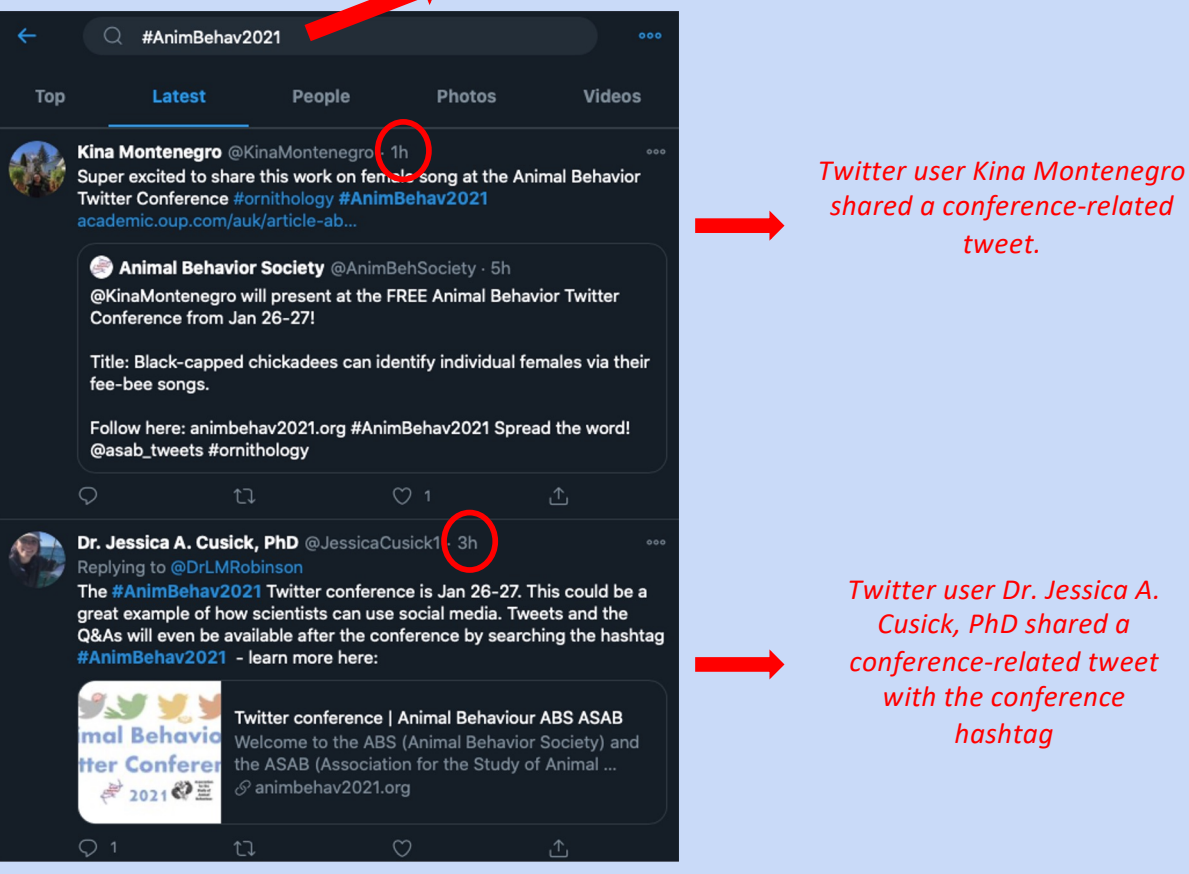

*Search conference hashtag! Note: to search presentations* for the 2023 conference *use the conference hashtag #AnimBehav2023* 

People

**Photos** 

1

 $\overline{a}$ 

**Videos** 

#AnimBehav2023

ARAARA **Animal Behaviour Twitter Conference**  4. Presentations in the form of twitter threads will show up as they are shared, but you will only see the first tweet (presentations consist of a

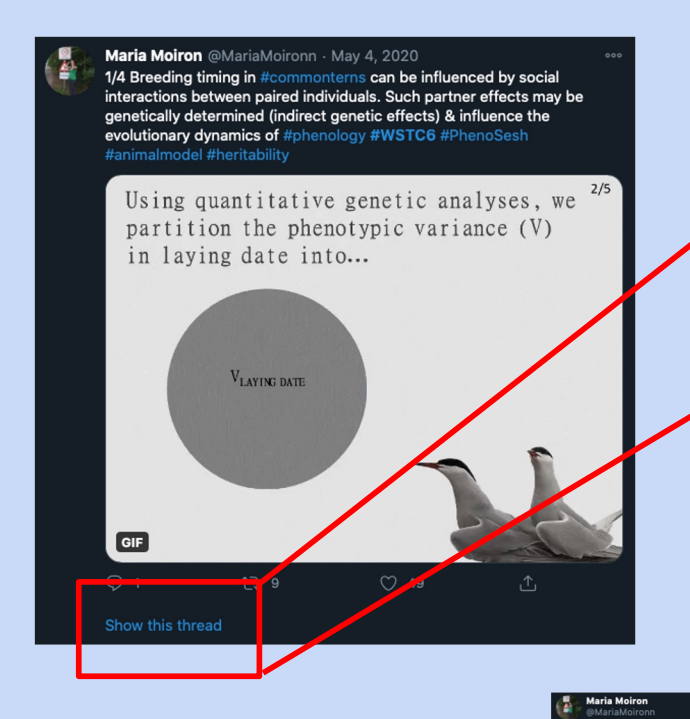

see the  $\frac{\text{m}}{\text{m}}$  twee (presentations consistent  $\frac{\text{m}}{\text{m}}$  or see the entire presentation, you will want to expand the first tweet to see all subtweets in the thread. You can do this by clicking on "Show this thread" on the bottom left of the initial tweet:

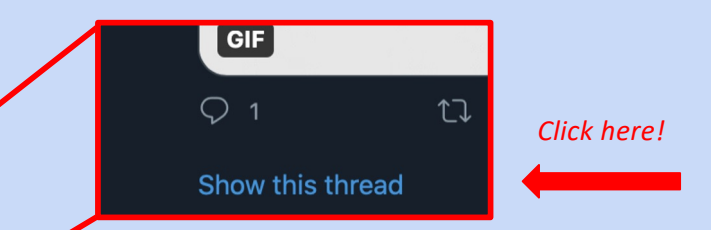

**TIP**: if "Show this thread" doesn't appear, click in the general area of that first tweet and the thread should open.

6. Now the entire thread will be visible - this is the entire presentation, divided into a series of individual tweets to be read in sequence!

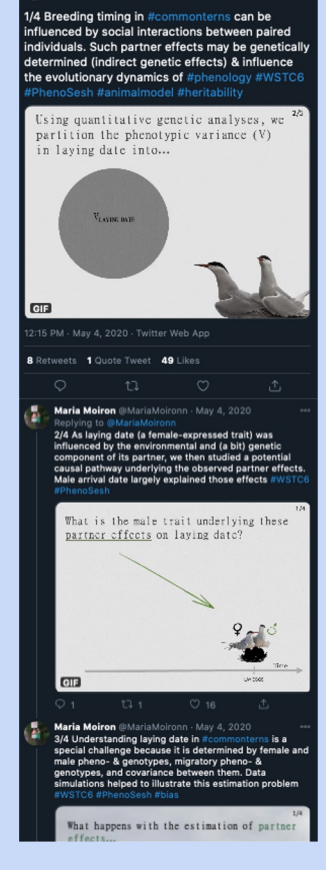

*First tweet of thread (where you started)*

*Second tweet of thread now visible*

*Third tweet of thread now visible (etc.)*

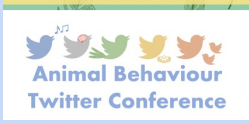

#AnimBehav2023

7. After you have read the entire thread/viewed the entire presentation, you can navigate back to the live conference feed where new presentations will show up ( past presentations will also be viewable). To do this, simply scroll back up to the first tweet in the thread, and click the arrow in the upper left:

*Click here to collapse*  **Thread** *the thread you are*  **Maria Moiron** *viewing and return*  @MariaMoironn *back to the live feed*  1/4 Breeding timing in #commonterns can be *of* all *conference*  influenced by social interactions between paired *presentations.* individuals. Such partner effects may be genetically determined (indirect genetic effects) & influence the evolutionary dynamics of #phenology #WSTC6 #PhenoSesh #animalmodel #heritability Using quantitative genetic analyses, we <sup>2/5</sup> partition the phenotypic variance (V) in laying date into... V<sub>LAYING</sub> DATE **GIF** 2:15 PM · May 4, 2020 · Twitter Web App

> **TIP:** At any point, you can return to the 'live conference feed' by repeating steps 1 & 2!

8. Once you've navigated back, scroll up and refresh the page to see the latest presentations that have been shared!

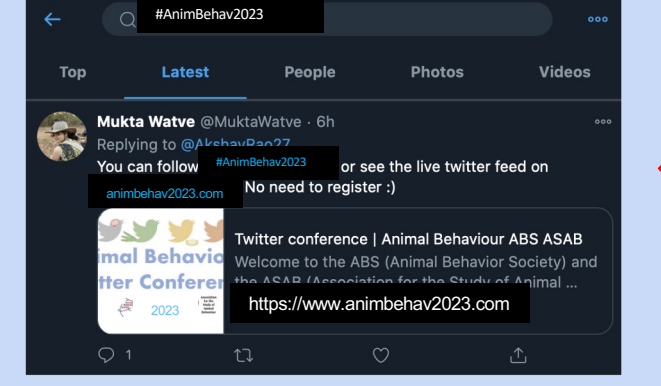

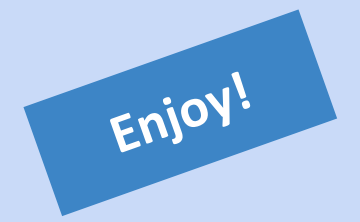

*Example of new tweet by twitter user Mukta Watve now viewable after refreshing the "Latest" tab.*

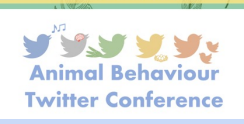

#AnimBehav2023